$3 - (7) - (7)$ 

⑦過去伝送データの照会

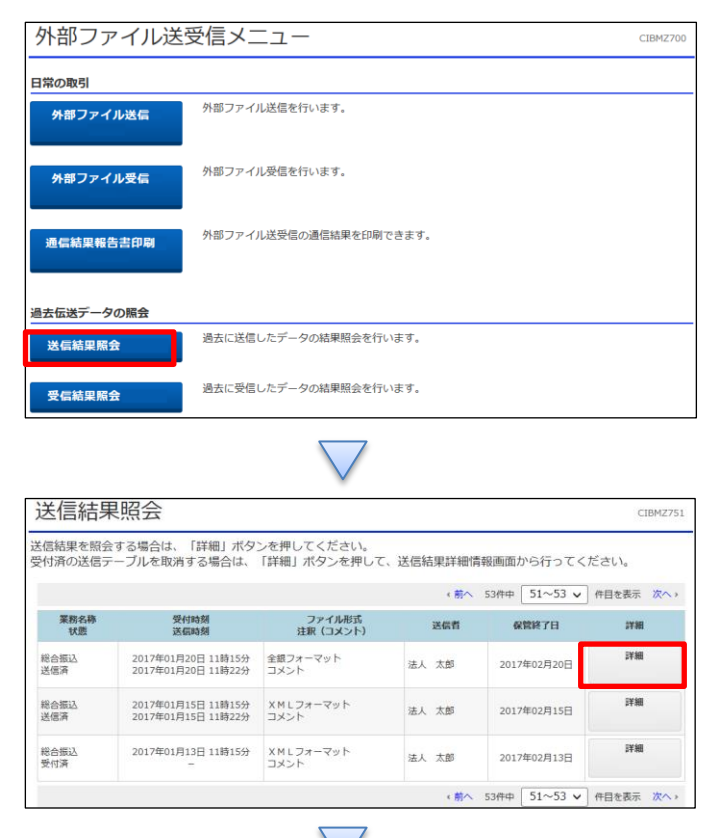

## 送信結果詳細情報 CIBMZ752 外部ファイルの保存・印刷を行います。<br>送信結果情報を保存する場合は、「全銀ファイル保存」ボタンを押してください。 表示中の外部ファイルの明細を印刷する場合には「印刷条件指定」ボタンを押してください。<br>ステータスが「受付済」の場合、送信データを取消する場合は「取消」ボタンを押してください。<br>※ステータスが「送信済」となった送信データの取消は、お取引店でのお手続きが必要になります。 送信内容 ステータス 受付済 終了時刻 17年07月28日 21時53分36秒 法人太郎 送信者 総合振込 業務名称 **XMLフォーマット** ファイル形式 注釈 (コメント) 送受信済みデータ サイクル番号  $01$ 金融EDI情報あり 金融EDI情報受信有無

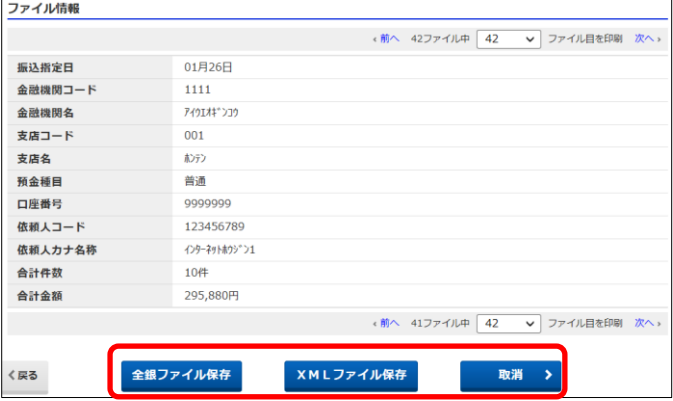

(送信結果の照会の場合) 過去伝送データの照会の「送信結果照会」を押す

照会したい送信結果の「詳細」を押す

送信結果詳細情報が表示される

ファイルを保存する場合は保存したい形式のファイル保存ボタ ンを押す

印刷する場合はポップアップする印刷画面で行う

ステータスが「受付済」の送信データを取り消す場合は「取消」 を押す(ステータスが「送信済」の送信データを取り消す場合 はお取引店でのお手続きが必要です)

## $3 - (7) - 2$

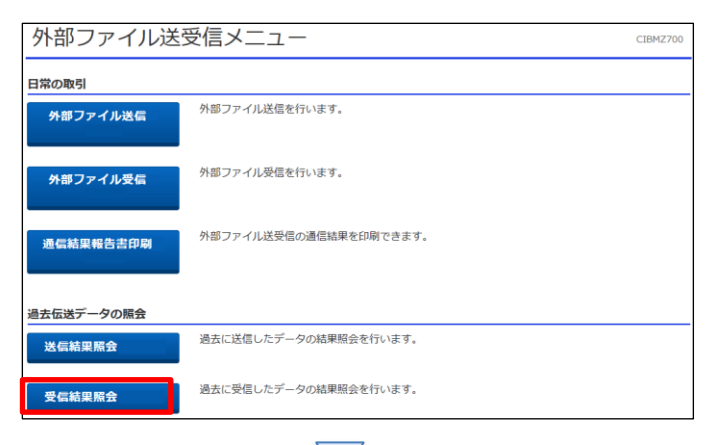

受信結果照会 CIBMZ753 受信結果を照会する場合は、「詳細」ボタンを押してください。 ← 前へ 53件中 51~53 V 件目を表示 次へ » 業務名称 受付時刻 ファイル形式<br>- 状態 - 受信時刻 - 注釈(コメント) - 受信者 - 保管終了日  $\mathbf{F} \mathbf{H} = \mathbf{F} \mathbf{H}$ 詳細 入出金明細<br>受信済 2017年01月20日 11時15分 全銀フォーマット<br>2017年01月20日 11時22分 コメント 法人太郎 2017年02月20日 振込入金明細 2017年01月15日 11時15分 XMLフォーマット<br>受信済 - 2017年01月15日 11時22分 コメント 詳細 法人太郎 2017年02月15日 振込入金明細<br>受付済 2017年01月13日 11時15分 XMLフォーマット 評細 法人 太郎 2017年02月13日 < 前へ 53件中 51~53 > 件目を表示 次へ

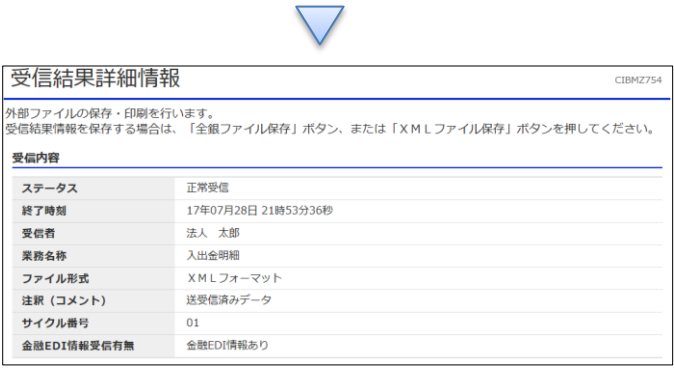

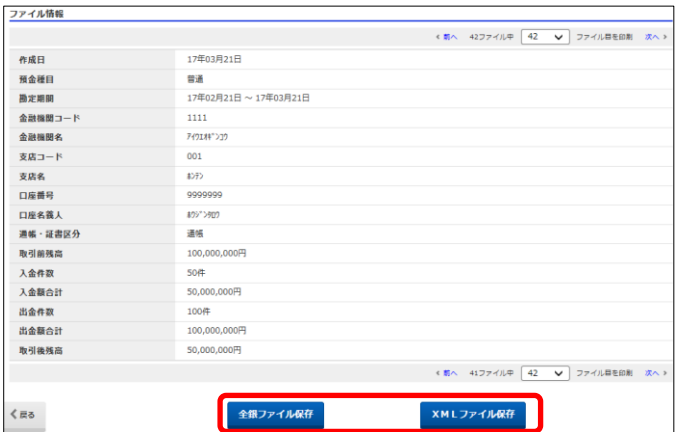

(受信結果の照会の場合)

過去伝送データの照会の「受信結果照会」を押す

照会したい受信結果の「詳細」を押す

送信結果詳細情報が表示される

ファイルを保存する場合は保存したい形式の「ファイル保存」を 押す

印刷する場合はポップアップする印刷画面で行う